# Cascading Style Sheets Εκπαιδευτική Εφαρμογή Ιστού

Πτυχιακή Εργασία Λαύκας Γεώργιος (05/2855)

## Θέμα Πτυχιακής

- Κατασκευή web εφαρμογής για την υποβοήθηση στην εκμάθηση CSS
	- Οργάνωση θεωρητικού υλικού
	- Παραδείγματα
	- Προγραμματισμός εφαρμογής για την επίδειξη της γλώσσας των CSS
- Προϊόντα εργασίας
	- Αλληλεπιδραστικός ιστότοπος CSS Tutor
	- Blackboard Question Pools

### Διάρθρωση Παρουσίασης

- Πεξί Cascading Style Sheets
- Η εργασία
	- Ιστότοπος CSS Tutor
	- Σύστημα Blackboard
- Στιγμιότυπα
- · Συμπεράσματα

## CSS Εισαγωγικά

- Γλώσσα που προσδιορίζει την απεικόνιση των στοιχείων της HTML από τους browsers
	- *ιδιότητες* καθορίζουν χαρακτηριστικά συγκεκριμένων στοιχείων της HTML (μέγεθος, χρώμα, θέση κλπ)
- Ενσωμάτωση κανόνων CSS με 3 τρόπους
	- inline, embedded, external
- · Γενική μορφή κανόνα: selector {property: value;}
- **· Βασική αρχή cascading** 
	- οι κανόνες εφαρμόζονται με σειρά προτεραιότητας

4

**- Αποτέλεσμα**: διαχωρισμός περιεχομένουμορφοποίησης

## Χρησιμοποιώντας CSS

- . Η γλώσσα χρησιμοποιείται για...
	- την τροποποίηση της εμφάνισης των στοιχείων
	- τον σχηματισμό διατάξεων (layouts)
	- δυναμικές μορφοποιήσεις σε συνεργασία με άλλες τεχνολογίες web (π.χ. Javascript)
- . Απαιτούνται για σωστή χρήση...
	- καλή αντίληψη θεωρητικών εννοιών (π.χ. Box Model)
	- κατανόηση ρόλου και σημασίας των ιδιοτήτων
	- ικανότητα επιλογής σωστού τύπου κανόνα
	- γνώσεις για την αντιμετώπιση των browser bugs

### CSS Tutor σε αριθμούς

- Αποτελείται από 37 σελίδες
- . Περιέχει...
	- 3 ενότητες με υλικό με συνολικά 24 υποενότητες
	- 7 κατηγορίες ιδιοτήτων CSS
	- 7 αλληλεπιδραστικές εφαρμογές
	- 1 εφαρμογή επίδειξης Theme Changer
- . Παρουσιάζονται...
	- 30 ηδηόηεηεο CSS
	- 5 layout use cases

## Μάθημα Blackboard

- Δημιουργία σχετικού μαθήματος με ανοιχτή πρόσβαση σε όλους τους BB χρήστες του TEI
- Πλήρης και λειτουργική ενσωμάτωση του site μέσα ζην Blackboard
- . Επιπλέον δημιουργήθηκαν...
	- 6 θεματικές συλλογές ερωτήσεων...
	- με πάνω από 50 ερωτήσεις 7 διαφορετικών τύπων...
		- Σωστό/Λάθος, Αντιστοίχιση, Hot Spot κ.α.
	- τριών επιπέδων δυσκολίας
	- 2 τεστ άμεσης χρήσης
- 7 • Δυνατότητα δημιουργίας επιπλέον τεστ επιλέγοντας ερωτήσεις από τις συλλογές οποιαδήποτε στιγμή.

## Εκπαιδευτική Προσέγγιση

- Στόχος: παροχή τεχνικών γνώσεων και θεωρητικής υποστήριξης γρήγορα και αποτελεσματικά
- . Για να επιτευχθεί ακολουθήθηκε λογική με...
	- θεωρητική περιγραφή
	- παραδείγματα κώδικα
	- αλληλεπιδραστικές εφαρμογές javascript
	- παραδείγματα "best practices"

### CSS Tutor με μια ματιά

#### FOX CSS Tutor - Mozilla Firefox File Edit View History Bookmarks Tools Help G CSS Tutor ÷. **CSS TUTOR** Πληροφορίες Επικοινωνία Αρχική CSS Tutor > Εισανωνή Καλωσήρθατε στο CSS Tutor! Τι είναι τα CSS Το CSS Tutor είναι ένας ιστοτόπος που έχει σκοπό να βοηθήσει στην εκμάθηση της τεχνικής των CSS. Στην τοποθεσία αυτή θα βρείτε γενικές πληροφορίες που αφορούν τα CSS και τη σχέση τους με τον Παγκόσμιο Ιστό, CSS και τεχνολογίες Web πριν προχωρήσετε στις ενότητες των μαθημάτων. Συχνές ερωτήσεις Οι ενότητες αυτές είναι οργανωμένες ως εξής: Στην αρχή υπάρχει ένα μάθημα όπου επεξηγούνται με λίγα λόγια βασικά πράγματα που πρέπει να γνωρίζει κανείς για τη γλώσσα των CSS. Έπειτα υπάρχουν ενότητες μαθημάτων που αφορούν συγκεκριμένες κατηγορίες ιδιοτήτων. Μαθήματα Σε εκείνες τις ενότητες υπάρχει μίνι θεωρία στη μορφή επεξήγησης ορισμένων σημαντικών ιδιοτήτων, η οποία συνοδεύεται από την ύπαρξη παραδειγμάτων για την καλύτερη κατανόηση της χρήσης τους. Βασικές γνώσεις Τα παραδείγματα είναι αλληλεπιδραστικά, δηλαδή ο χρήστης μπορεί να τροποποιήσει τιμές ιδιοτήτων μέσω ενός Ιδιότητες και παραδείγματα απλού γραφικού περιβάλλοντος και να δει το αποτέλεσμα των τροποποιήσεων στην περιοχή επίδειξης. Συνήθεις Διατάξεις Μελετώντας τα CSS θα καταλάβετε πως είναι ένας εύκολος τρόπος να προσθέσετε στυλ σε μια ιστοσελίδα, ενώ μειώνετε την πολυπλοκότητα του κώδικά της και διαχωρίζετε τη μορφοποίηση από το περιεχόμενο. Καλή διασκέδαση! Περισσότερα για CSS Done

## CSS Tutor: Προγραμματιστικά

- Οι εφαρμογές είναι client-side και γίνεται χρήση του JQuery framework
- Το σύνολο του κώδικα βρίσκεται σε εξωτερικό αρχείο .js
	- Εκτελείται ως απάντηση σε κάποιο γεγονός (event)
		- φόρτωση της σελίδας
		- κλικ σε κάποιο κουμπί
		- χρήση control εφαρμογής
		- mouseover σύνδεσμο
	- 10 • Χρησιμοποιείται για την εφαρμογή και για εφφέ της σελίδας

### Η εφαρμογή

#### Επεξεργαστής CSS

#### Code sample (HTML)

<p>Αυτή η παράγραφος μετακινείται, ανάλογα με τον κανόνα CSS.</p> <imq src="../images/imq.qif"></imq>

#### Code sample (CSS)

p {position:absolute; top:0px; right:0px; left:0px; bottom:0px; z-index:1;} img {position:absolute; right:0px; z-index:2;}

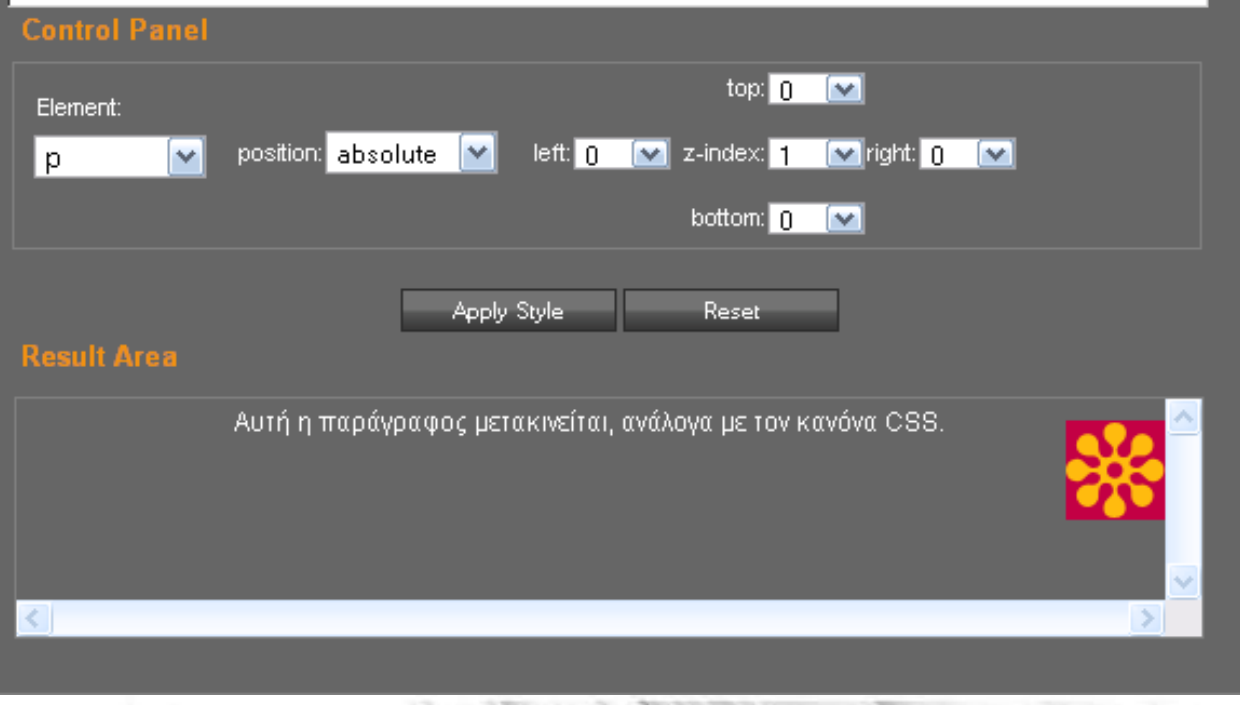

## Στιγμιότυπα

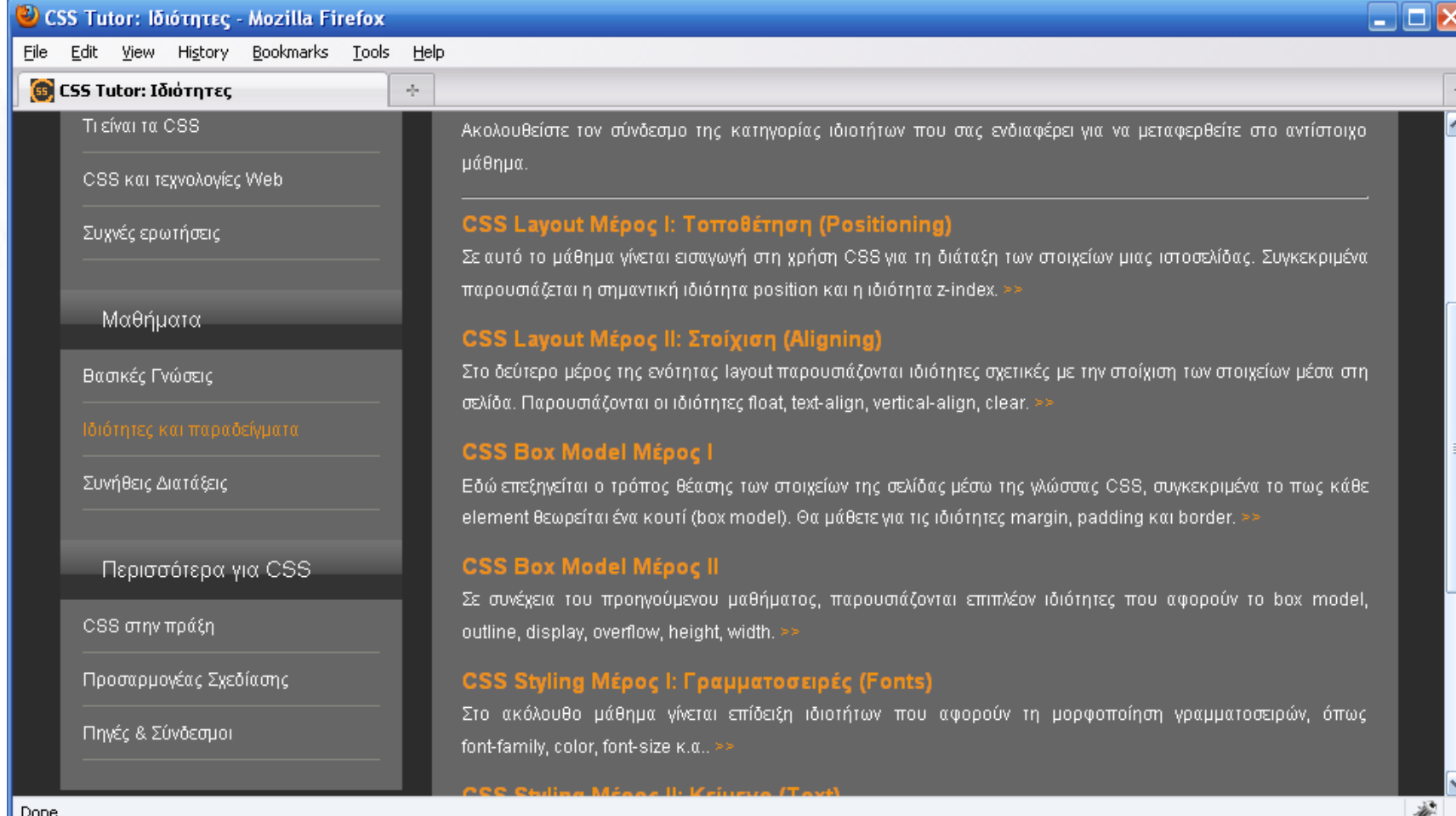

# Στιγμιότυπα (2)

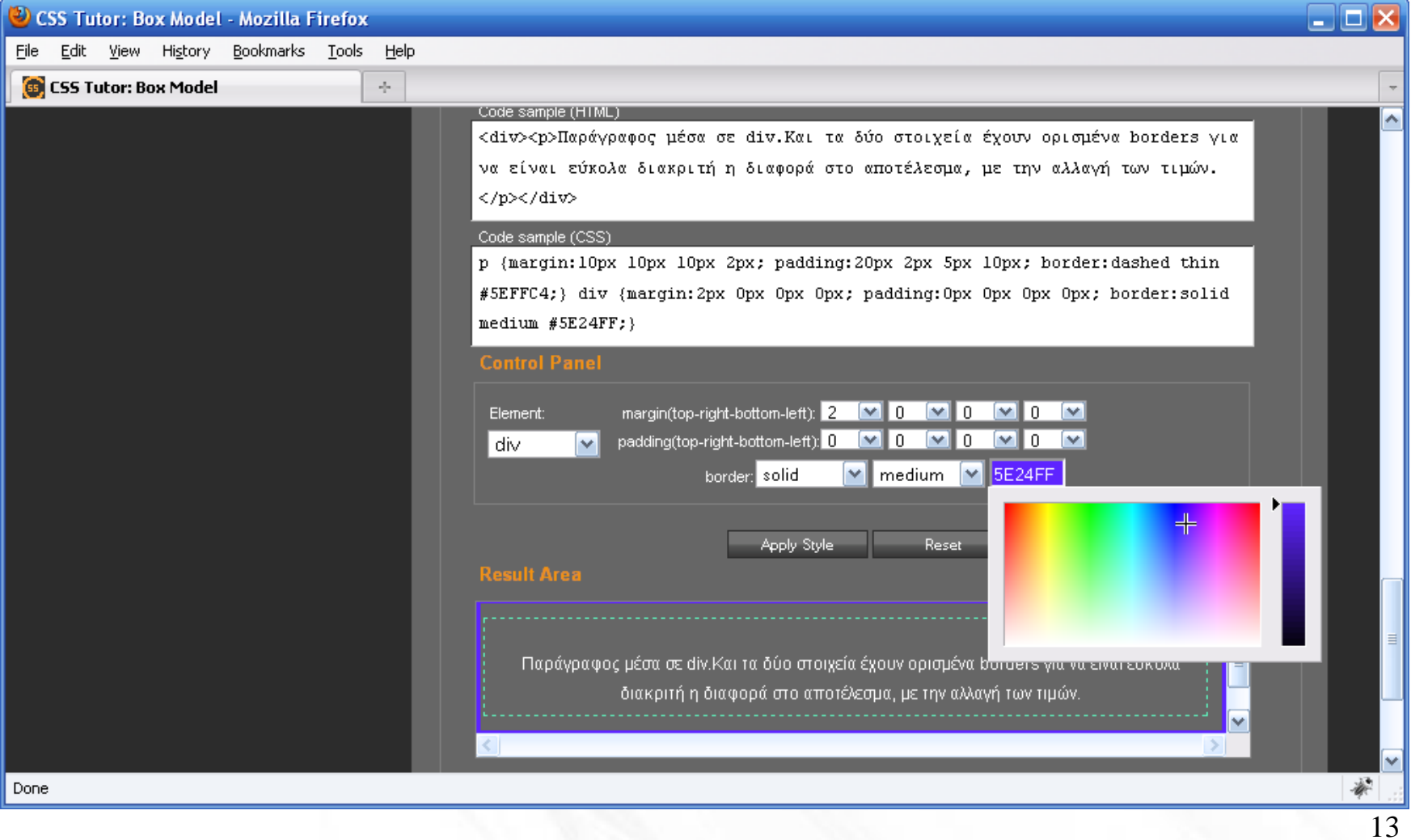

## Στιγμιότυπα (3)

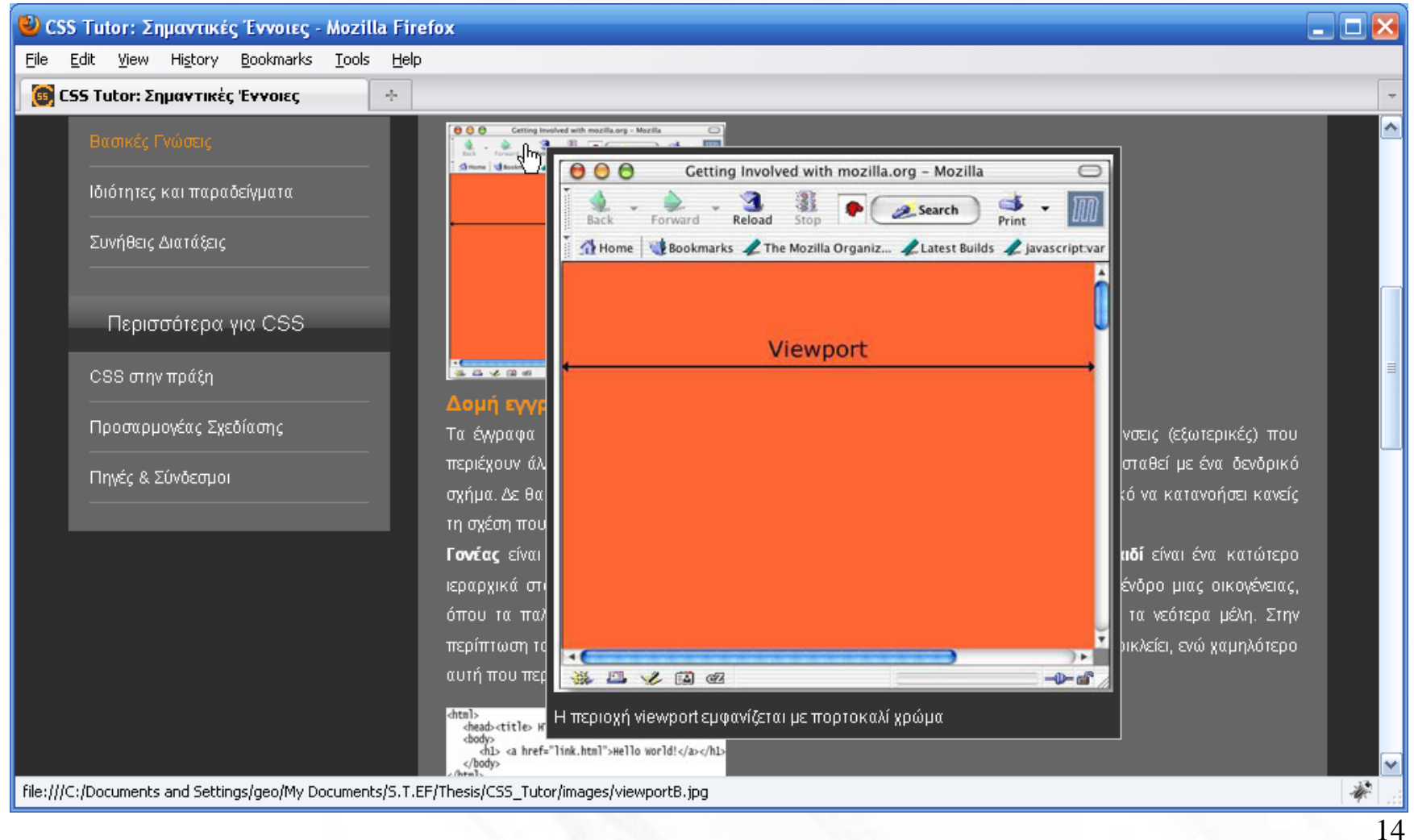

# Στιγμιότυπα (4)

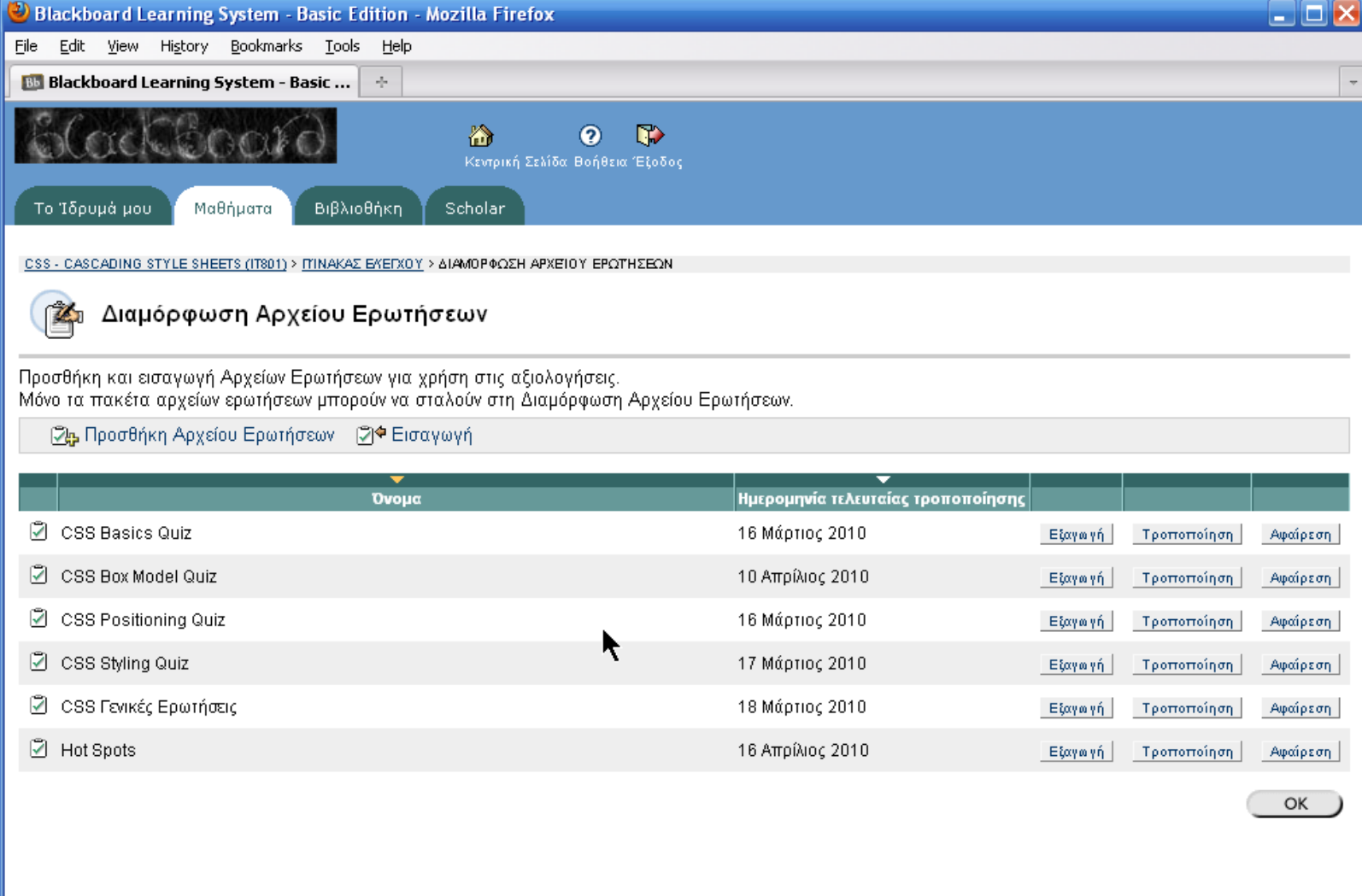

Done

# Στιγμιότυπα (5)

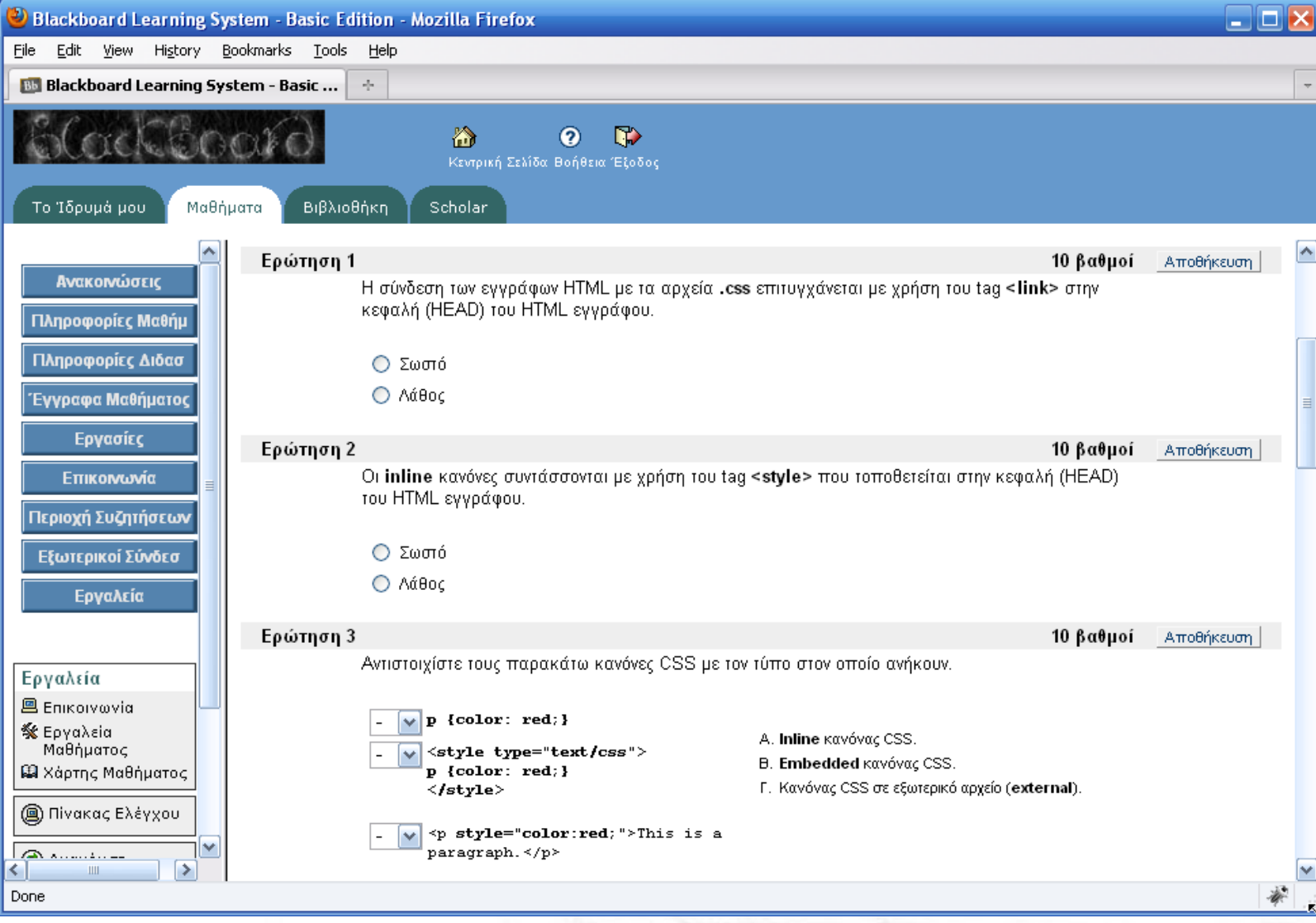

# Στιγμιότυπα (6)

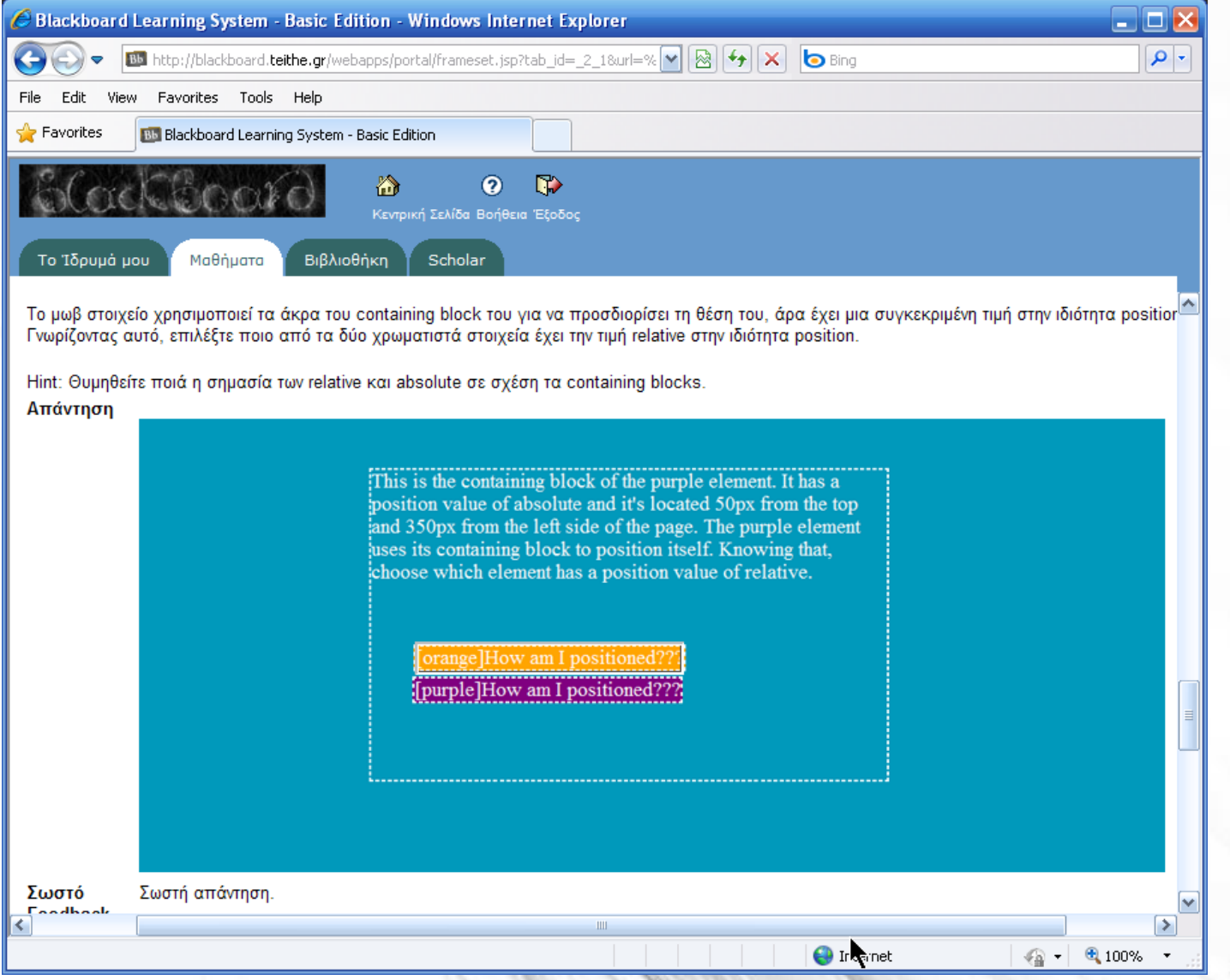

## Συμπεράσματα

- Για τον αρχάριο χρήστη η σωστή χρήση των CSS και η αξία τους δεν είναι προφανής!
	- η χωροθέτηση (layout) με CSS έχει πολλά πλεονεκτήματα αλλά και υψηλό βαθμό δυσκολίας
	- η ευκολία συντήρησης που παρέχει η γλώσσα δεν αφήνει περιθώρια επιλογής

- η χρήση τους είναι μονόδρομος
- **CSS Tutor:** Αλληλεπιδραστική εφαρμογή που επιτρέπει
	- ασφαλή πειραματισμό...
	- ...με άμεσο έλεγχο του αποτελέσματος
- . Blackboard Question Pools: υλικό αυτοαξιολόγησης

# Cascading Style Sheets Εκπαιδευτική Εφαρμογή Ιστού

Πτυχιακή Εργασία Λαύκας Γεώργιος (05/2855)